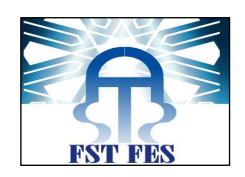

# **Projet de Fin d'Etudes**

*Licence Sciences et Techniques Génie Informatique* 

# **La gestion, le suivi et le traitement des courriers**

**Lieu de stage :** CHU Hassan II - FES

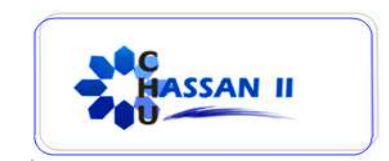

**Réalisé par :** KADI Houda **Encadré par : Pr**. Loubna LAMRINI (FSTF) **Pr**. Aicha MAJDA (FSTF) **Mlle.** Meryem ERRABIE (CHU Fes)

# **Soutenu le 17/06/2011 devant le jury composé de :**

 **Pr.** Rachid BENABBOU  **Pr.** Loubna LAMRINI  **Pr.** Abderrahim BENABBOU

**Année Universitaire**

**2010 - 2011** 

# **Dédicaces**

#### *A mon cher père et ma chère mère*

*Pour les peines que vous avez consenties pour mon éducation et ma formation. Ce travail est le fruit de vos efforts et une modeste récompense de votre amour débordant.* 

*Aucune dédicace ne saurait exprimer à sa juste valeur mon profond amour familial et ma profonde reconnaissance.* 

*Puisse dieu vous protéger et vous donner longue vie.* 

### *A mes chers frères : Dr. Nadira et son mari Dr. Zakariae, Azeddine, Abdelilah, Mohammed et Majda*

*Il ne fait aucun doute que votre soutien reste sans équivoque. Je souhaite que vous trouviez ce travail, l'expression de mon grand amour et mes vœux de réussite et de bonheur dans votre vie.* 

### *A mes chères nièces Deyae et Douae*

*Que Dieu vous protège et vous procure une longue vie pleine de bonheur et de bonne santé* 

*A ceux qui malgré la distance m'ont toujours accordé leur tendresse et soutien ; mes chers amis : Rajae, Said* 

*A toute personne qui a participé de près ou de loin à la réalisation de ce travail*.

# **Remerciements**

Au terme de ce travail,

Après Dieu, je tiens à adresser mes remerciements les plus sincères à tout le corps professionnel et administratif de la Faculté des Sciences et Techniques de Fès.

Mes remerciements s'adressent tout particulièrement aux professeurs Monsieur J. KHERROUBI Responsable du département informatique de la FSTF, Monsieur R. BENABBOU Responsable de la licence génie informatique de la FST qui fournissent d'énormes efforts pour ses étudiants, afin qu'ils puissent jouir d'une formation complète, dans un climat de confiance et de convivialité.

Je souhaite exprimer ma gratitude à mon maître de stage Madame L. LAMRINI enseignante à la FSTF, pour m'avoir encadré tout au long de ce stage. Elle m'a dirigé, m'a conseillée et m'a apporté son aide pendant la rédaction de ce rapport.

 Mes vifs remerciements s'adressent également à Madame M. AICHA enseignante à la FSTF pour ses conseils judicieux et ses remarques.

J'adresse mes remerciements au Centre Hospitalier Universitaire Hassan II Fès pour m'avoir permis d'effectuer mon stage au sein du service informatique, et tout particulièrement, à ma tutrice de stage Mademoiselle ERRABIE Meryem pour le temps qu'elle m'a accordé et pour m'avoir fait confiance dans la réalisation de ce projet.

3

# LISTE DES FIGURES

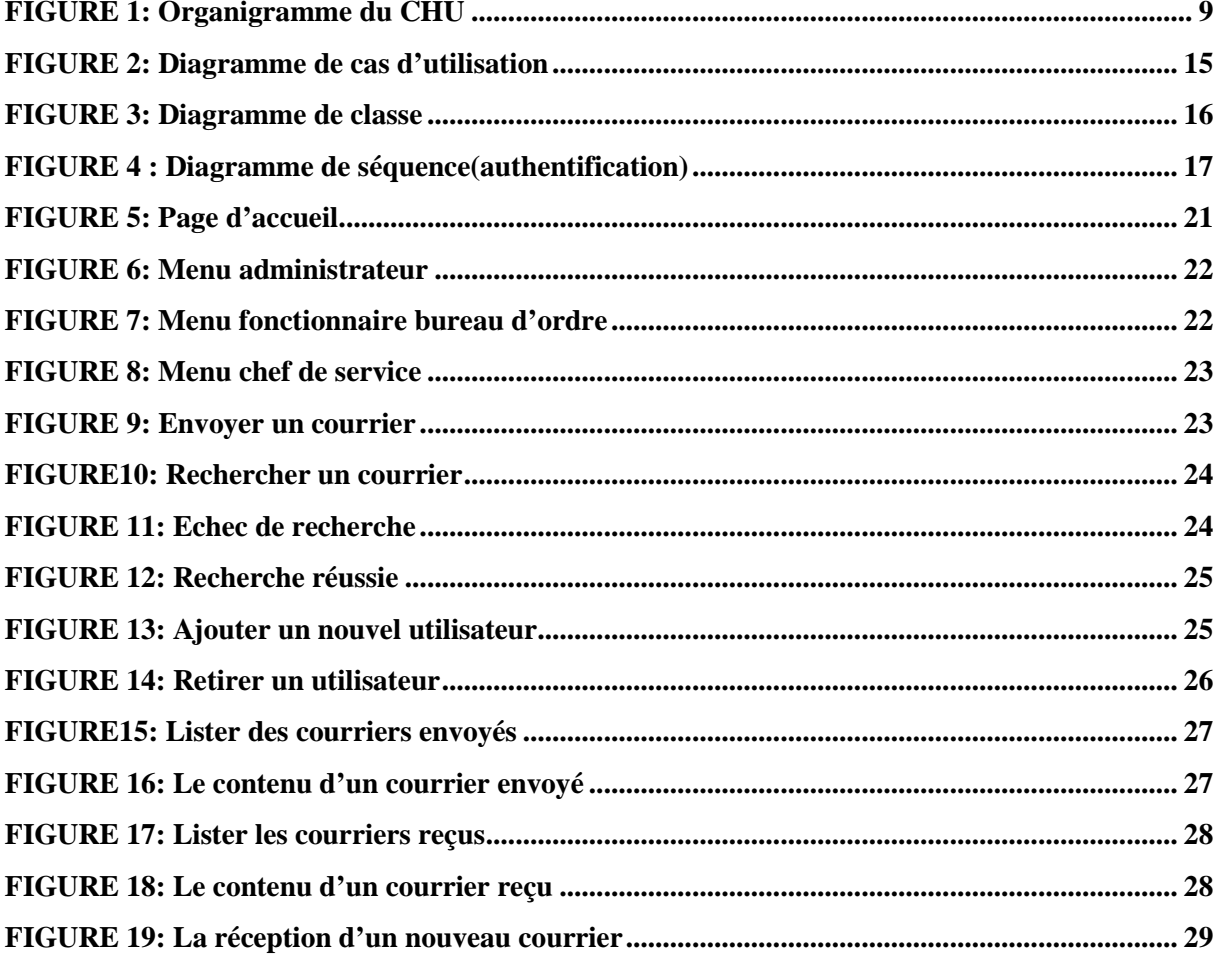

# **TABLE DES MATIERES**

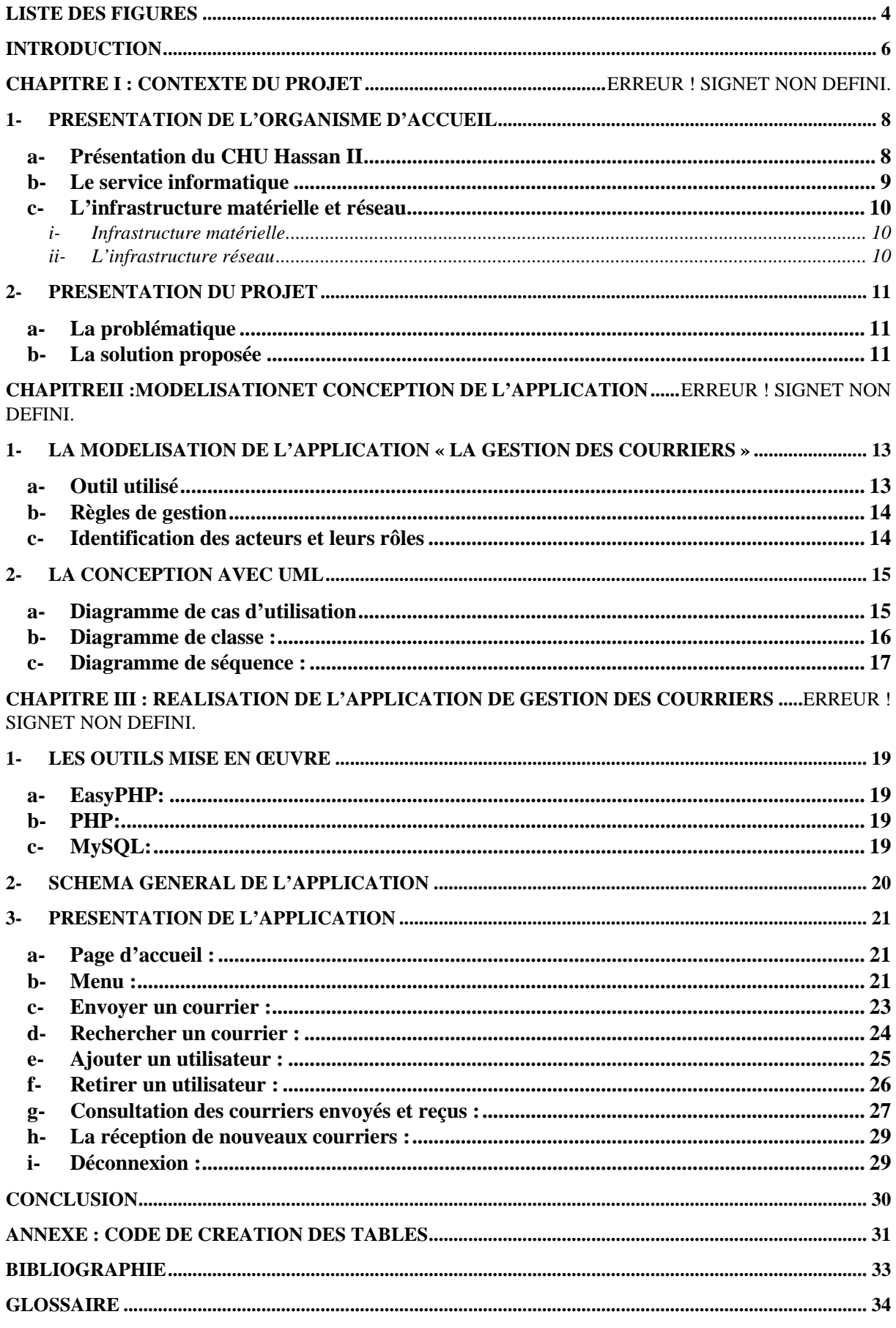

### **INTRODUCTION**

La formation offerte au sein de la Faculté des Sciences et Techniques (FSTF) est un atout pour les étudiants, les connaissances acquises durant cette formation sont complétées par une période de stage dans laquelle l'étudiant se familiarise avec le milieu professionnel.

En effet, la période de stage est une étape très importante dans le processus de la formation de tout étudiant pour enrichir ses connaissances, et surtout pour découvrir de plus prés la vie professionnelle.

Ce rapport est le fruit d'un stage qui s'est déroulé au sein de Centre Hospitalier Universitaire Hassan II de FES du 15 Avril au 15 Juin 2011.

Mon objectif durant cette période était la réalisation d'une application pour la gestion, le suivi, et le traitement des courriers avec une interface convivial et simple.

Je vous expose dans ce rapport en premier lieu une présentation du Centre Hospitalier Universitaire Hassan II de Fès. Ensuite, je vous présenterai les différentes tâches que j'ai effectuées y compris la modélisation et le développement de l'application, et enfin, en conclusion, je résume les apports de ce stage.

6

# CHAPITREI

# Contexte du projet

### **1- Présentation de l'organisme d'accueil**

#### **a- Présentation du CHU Hassan II**

Le CHU est un établissement public de santé doté de personnalité morale et d'autonomie financière, il est crée le 30 Aout 2001 mais n'a connu la mise en service qu'en 5 Aout 2002.

Le CHU a pour missions :

- $\checkmark$  Dispenser des soins à toute personne dont l'état requiert ses services, de jour comme la nuit, en veillant à assurer la qualité d'accès et la continuité des soins.
- $\checkmark$  conduire des travaux de recherche médicale dans le strict respect de l'intégrité physique et morale et de la dignité des malades;
- $\checkmark$  Participer à l'enseignement clinique universitaire et post- universitaire, médical et pharmaceutique ainsi qu'a la formation du personnel paramédical.

Le CHU est constitué d'une direction et des formations hospitalières, composé de :

- > Hôpital des spécialités
- > Hôpital mère et enfant
- Hôpital d'oncologie et de médecine nucléaire
- > Hôpital Omar Drissi
- > Hôpital Ibn Al Hassan

Le CHU se compose de plusieurs services et divisions administratives et médicales comme montre l'organigramme suivant :

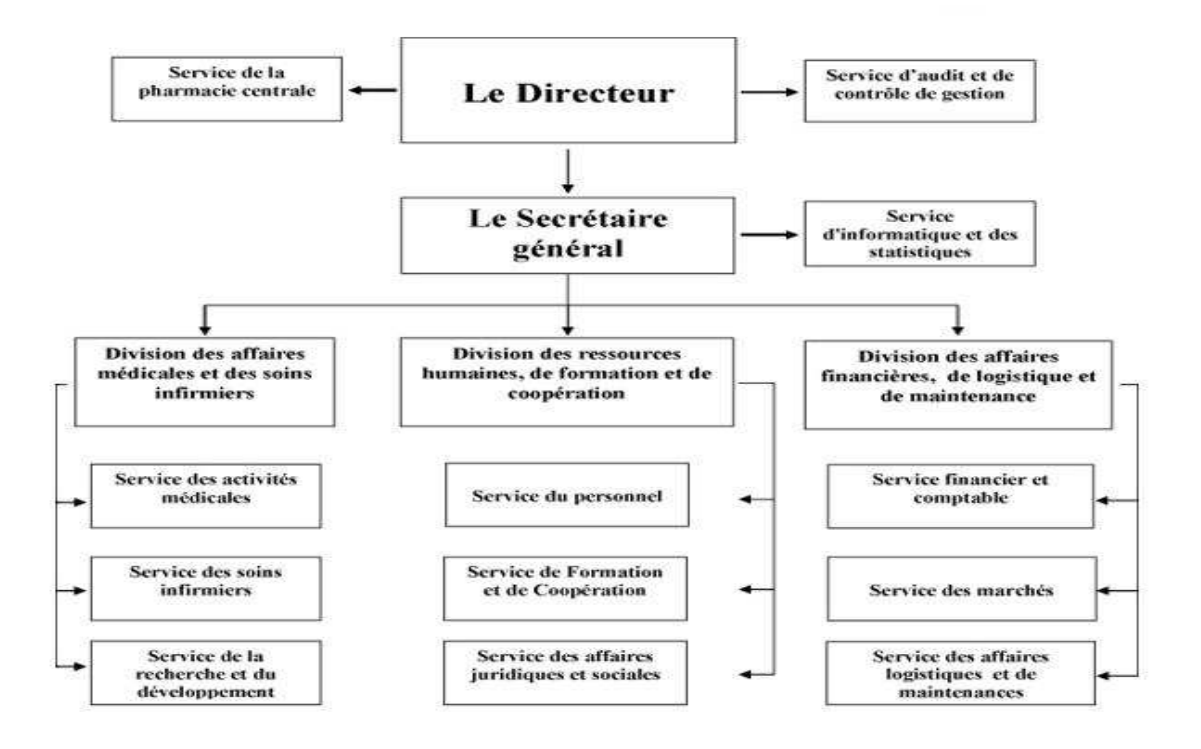

Figure 1: organigramme du chu

**b- Le service informatique** 

 Afin d'assurer une certaine organisation au sein du service informatique, celui-ci a été divisé en trois cellules :

- Cellule développement et système d'information : a pour mission de résoudre tous les problèmes en relation avec le système d'information hospitalier.
- Cellule réseau : a pour mission la maintenance et le monitoring du réseau informatique du CHU.
- Cellule télécom : gère et maintient le réseau de la téléphonie au sein du CHU.

Le service informatique a plusieurs missions, citons parmi lesquelles :

- Trouver des solutions aux problèmes déclenchés au niveau du système d'information
- $\checkmark$  Le monitoring du réseau informatique
- Assurer le bon fonctionnement du réseau de la téléphonie au sein du CHU
- $\checkmark$  La maintenance du matériel informatique

Au sein du service informatique, l'ensemble des techniciens se sont divisé en plusieurs groupes afin d'assurer la gestion des erreurs suite à une mauvaise manipulation du système et trouver des solutions aux problèmes survenus afin d'éviter d'éventuels blocage du système d'information du CHU.

#### **c- L'infrastructure matérielle et réseau**

#### *i- Infrastructure matérielle*

Chaque étage des différents bâtiments du CHU est équipé d'une armoire technique dont l'accès est réservé au personnel responsable du service informatique. Cette armoire est équipée d'un ensemble de switchs, panneaux de brassage, tiroirs optiques.

Les armoires techniques sont liées avec le local technique principal qui contient l'ensemble des équipements matériel suivants:

- $\checkmark$  Armoire centrale: contenant des switchs, tiroirs optiques, jarretières.
- Armoire des serveurs: gérée par un terminal équipé de deux microprocesseur et ayant 32 Gigaoctet de RAM et permettant l'accès aux serveurs. Cette armoire est équipée ainsi par les serveurs ci-dessous :
	- 1. Serveur DNS
	- 2. Active Directory
	- 3. Serveur Web
	- 4. Serveur d'antivirus
	- 5. Serveur d'archive
	- 6. Serveurs de base de données (SQL server)
	- 7. Serveur Vmware
	- 8. Console KVM
- $\checkmark$  Armoire de téléphonie RTC: permettant la connexion des lignes téléphoniques vers les armoires techniques se situant aux bâtiments.

#### *ii- L'infrastructure réseau*

 Chaque bâtiment du CHU est équipé d'une armoire technique. Celle-ci contient un switch qui permet la liaison du bâtiment au routeur situé au local technique principal regroupant l'ensemble des serveurs et armoires téléphoniques.

Une autre liaison réseau est aussi assurée entre le local technique principal et la faculté de médecine et de pharmacie.

#### **2- Présentation du projet**

#### **a- La problématique**

La gestion des courriers au sein de CHU Hassan II se fait manuellement et de façon manuscrite à l'aide des registres où le bureau d'ordre enregistre les courriers arrivés et de départ. Ces registres représentent la seule référence pour le bureau d'ordre où tous les courriers de CHU Hassan II sont enregistrés.

Concernant le courrier arrivé, c'est d'abord le bureau d'ordre qui l'enregistre (enregistre son numéro, la date d'arrivée, et son objet), puis le distribue aux différents services de l'hôpital, ensuite chaque service enregistre une deuxième fois le courrier qui lui arrive, on a donc un double enregistrement du courrier, un autre souci engendré par ce fonctionnement est la recherche d'un courrier, encore le courrier prend beaucoup de temps pour passer du bureau d'ordre au destinataire final. Ce retard ajouté à la lenteur du traitement au niveau du bureau d'ordre pose un problème inquiétant dans le cas des courriers à grande importance ou des courriers urgents.

#### **b- La solution proposée**

Pour faciliter la gestion de ces courriers, le CHU cherche à introduire une application intranet qui :

- permettra aux différents services de mieux gérer l'arrivé des courriers en les enregistrant via une interface simple et conviviale.
- Apporter aux destinataires concernés toute l'information sur le courrier (Numéro, titre, type du courrier, date, et son état).
- Classer et gérer toute l'information relative au courrier, afin de disposer d'une base de recherche

# CHAPITRETI

# Modélisation et conception de l'application

## **1- La modélisation de l'application « la gestion des courriers »**

La phase d'étude dans ce chapitre va être basée sur l'observation et l'analyse des données qui vont être traitées par suite, donc pour réaliser l'étape analytique de mon projet j'ai choisi le langage UML pour les raisons suivantes :

- $\checkmark$  Il permet grâce à un ensemble de diagrammes très explicites, de représenter l'architecture et le fonctionnement des systèmes informatiques complexes en tenant compte des relations entre les concepts utilisés et l'implémentation qui en découle.
- $\checkmark$  UML est avant tout un support de communication performant, qui facilite la représentation et la compréhension de solutions objet
- $\checkmark$  Sa notation graphique permet d'exprimer visuellement une solution objet, ce qui facilite la comparaison et l'évaluation de solutions

UML est le langage de modélisation d'applications informatiques le plus important du marché. Il est supporté par la quasi-totalité des outils de développement, lesquels permettent l'édition de modèles UML et offrent des capacités telles que la génération de code, de test et de documentation, le suivi d'exigences ou encore le Reverse Engineering.

#### **a- Outil utilisé**

#### - *Entreprise Architect 7.5*

Enterprise Architect est un outil flexible, complet et puissant de modélisation UML pour Windows, Mac et plates-formes Linux . Il s'agit d'un outil de modélisation orienté objet visuel offrant un avantage concurrentiel pour le développement du système, gestion de projet et l'analyse d'affaires. Enterprise Architect est un vaste cycle de vie complet, de l'analyse UML et l'outil de conception, portant sur le développement de logiciel de collecte des exigences, par le biais de l'analyse, la conception, tests et la maintenance. Une gamme impressionnante de langages de développement sont pris en charge hors de la boîte, y compris Action Script, C, C++, C # et Java, Visual Basic 6, PHP et plus.

J'ai été appelé à collecter les informations relatives au sujet à partir des réunions avec le bureau d'ordre et à analyser ces informations afin de mieux comprendre la problématique. Après avoir analysé les données collectées, j'ai essayé de modéliser le problème et d'extraire quelques règles de gestion et d'apporter une solution informatique logique et fiable en utilisant le langage UML pour l'étape d'analyse.

#### **b- Règles de gestion**

Cette étape représente les règles à respecter dans l'application pour assurer l'intégrité des données collectées :

- Chaque courrier est caractérisé par un numéro, son objet, et la date
- > Un courrier peut être : une attestation de stage ou de travail, une convocation, une lettre, ou une décision de congé
- Le numéro des courriers est initialisé à chaque nouvel an
- > Un service est caractérisé par un id, une désignation de son nom
- > Un courrier peut avoir des pièces jointes
- > L'état du courrier est soit :
	- $\checkmark$  Traité : Si on a répondu au courrier
	- $\checkmark$  Non traité : Si le courrier attend toujours une réponse

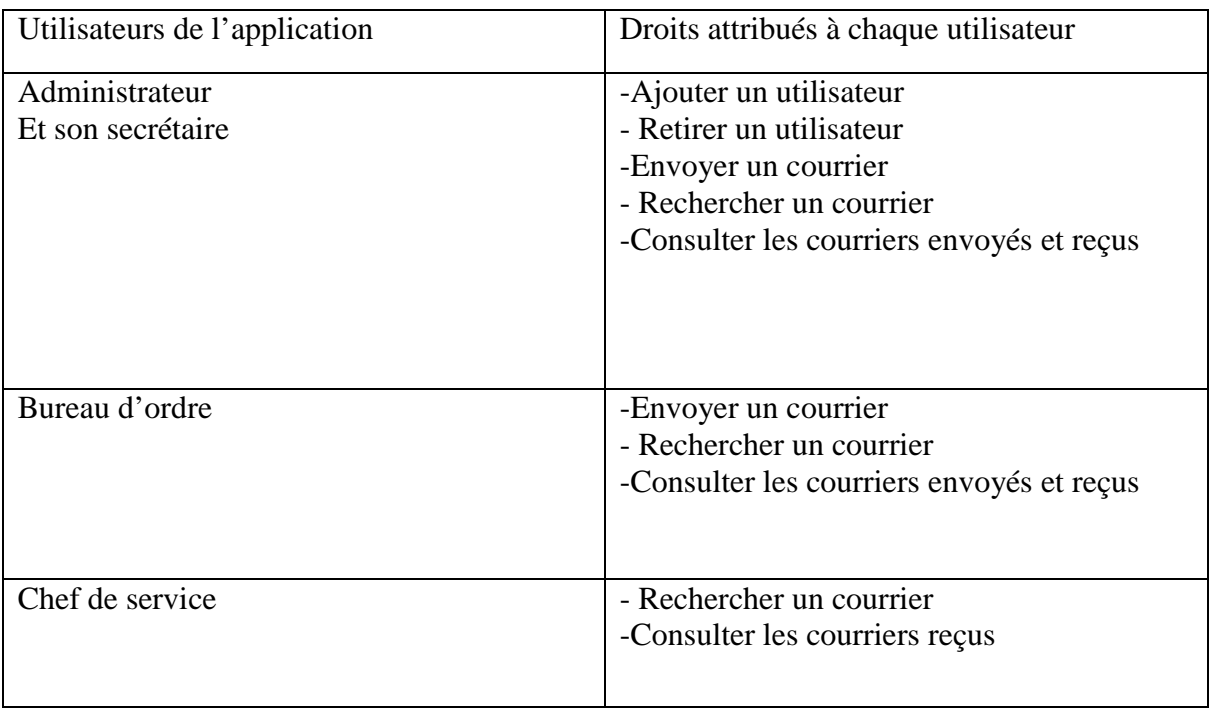

#### **c- Identification des acteurs et leurs rôles**

### **2- La conception avec UML**

Maintenant que nous avons identifié les cas d'utilisation et leurs acteurs, nous allons pouvoir les représenter graphiquement sur un *diagramme de cas d'utilisation*, dont la notation graphique de base est la suivante :

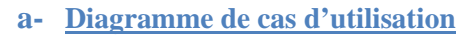

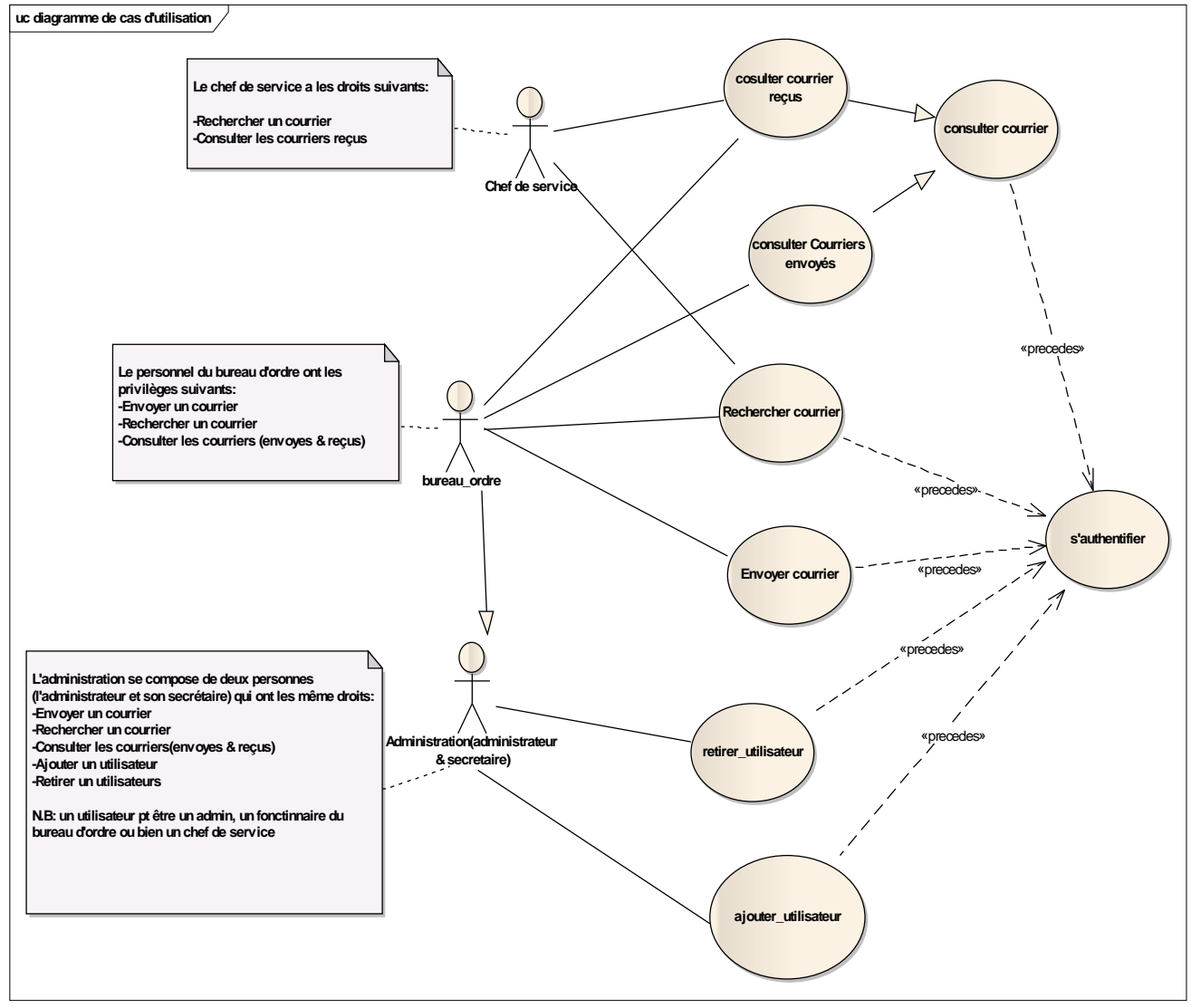

Figure 2: diagramme de cas d'utilisation

#### **b- Diagramme de classe :**

D'après la description initiale des besoins, on identifie les classes et associations suivantes :

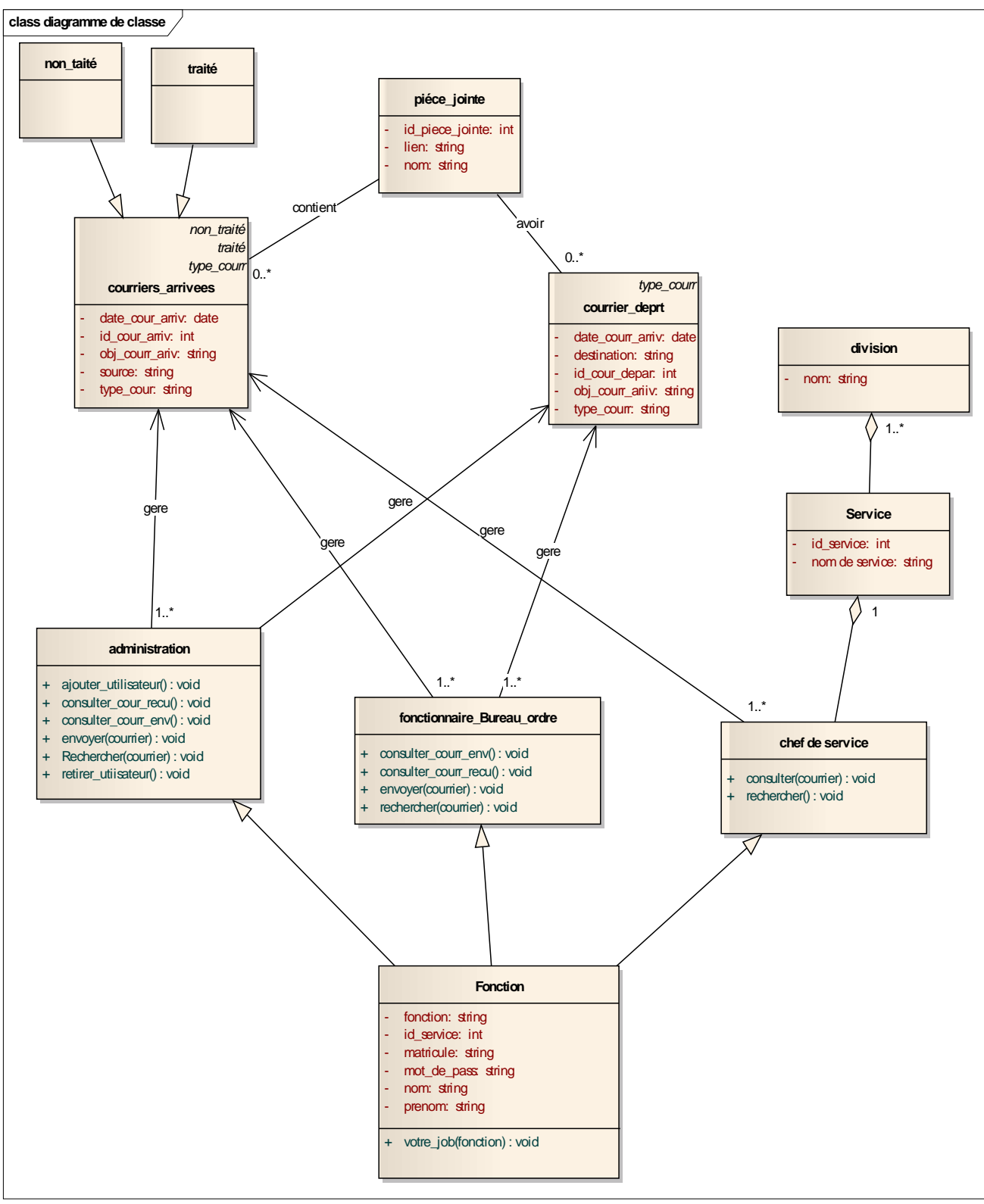

Figure 3: diagramme de classe

**c- Diagramme de séquence :**

Ce diagramme montre le scénario de l'authentification d'un fonctionnaire du bureau d'ordre pour pouvoir envoyer un courrier

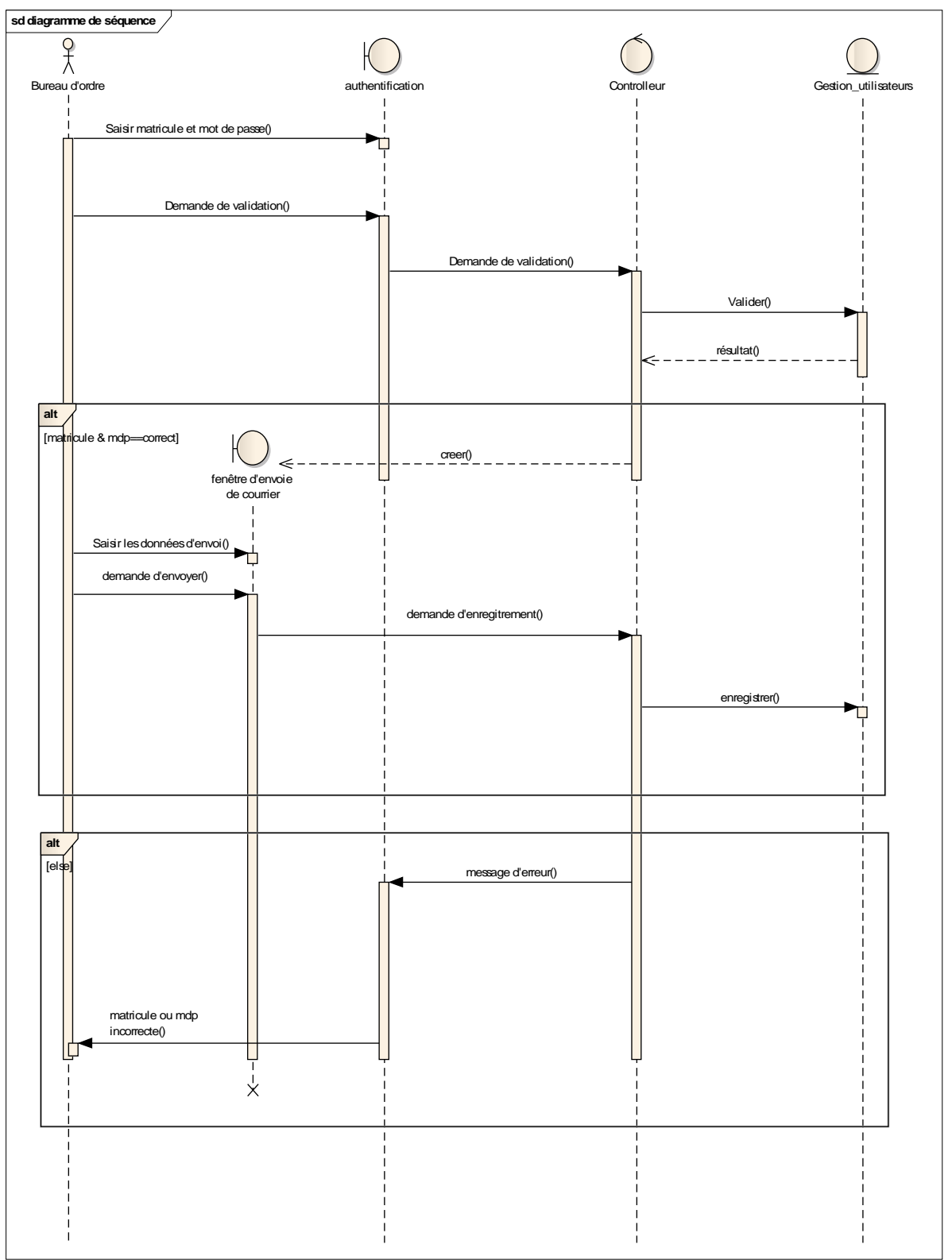

Figure 4 : diagramme de séquence(Authentification)

# CHAPITRE III

# La réalisation de l'application de gestion des courriers

#### **1- Les outils mise en œuvre**

L'application de la gestion des courriers nécessite la saisie et le stockage de beaucoup d'informations. Donc la réalisation d'un site web statique avec des pages HTML ne peut pas répondre aux exigences du cahier de charges. L'utilisation du langage PHP et du MYSQL s'avère indispensable vu les avantages que présente ce langage pour la réalisation de telles applications intranet.

#### **a- EasyPHP:**

EasyPHP est une plateforme de développement web, permettant de faire fonctionner localement des scripts PHP.

EasyPHP n'est pas en soi un logiciel, mais un environnement comprenant deux serveurs (un serveur web Apache et un serveur de bases de données MySQL), un interpréteur de script (PHP), ainsi qu'une administration SQL PhpMyAdmin.

#### **b- PHP:**

PHP est un langage de programmation dit dynamique, c'est à dire qui permet une interaction entre l'internaute et le site web. Il peut être couplé à une base de données (le plus souvent MySQL). PHP est un langage interprété par le serveur web, contrairement au HTML qui est un langage exécuté directement par le navigateur Web.

Voici un exemple simple d'un code PHP qui permet d'afficher le contenu d'une variable nbrevisiteurs :

<? php echo ("Vous êtes le visiteur n°" . \$nbre\_visiteurs ); ?>

#### **c- MySQL:**

MySQL est un système de gestion de base de données souvent associé avec php. La principale qualité du MySQL c'est sa gratuité (développé et diffusé sous une licence libre, La GNU General Public License).

# **2- Schéma général de l'application**

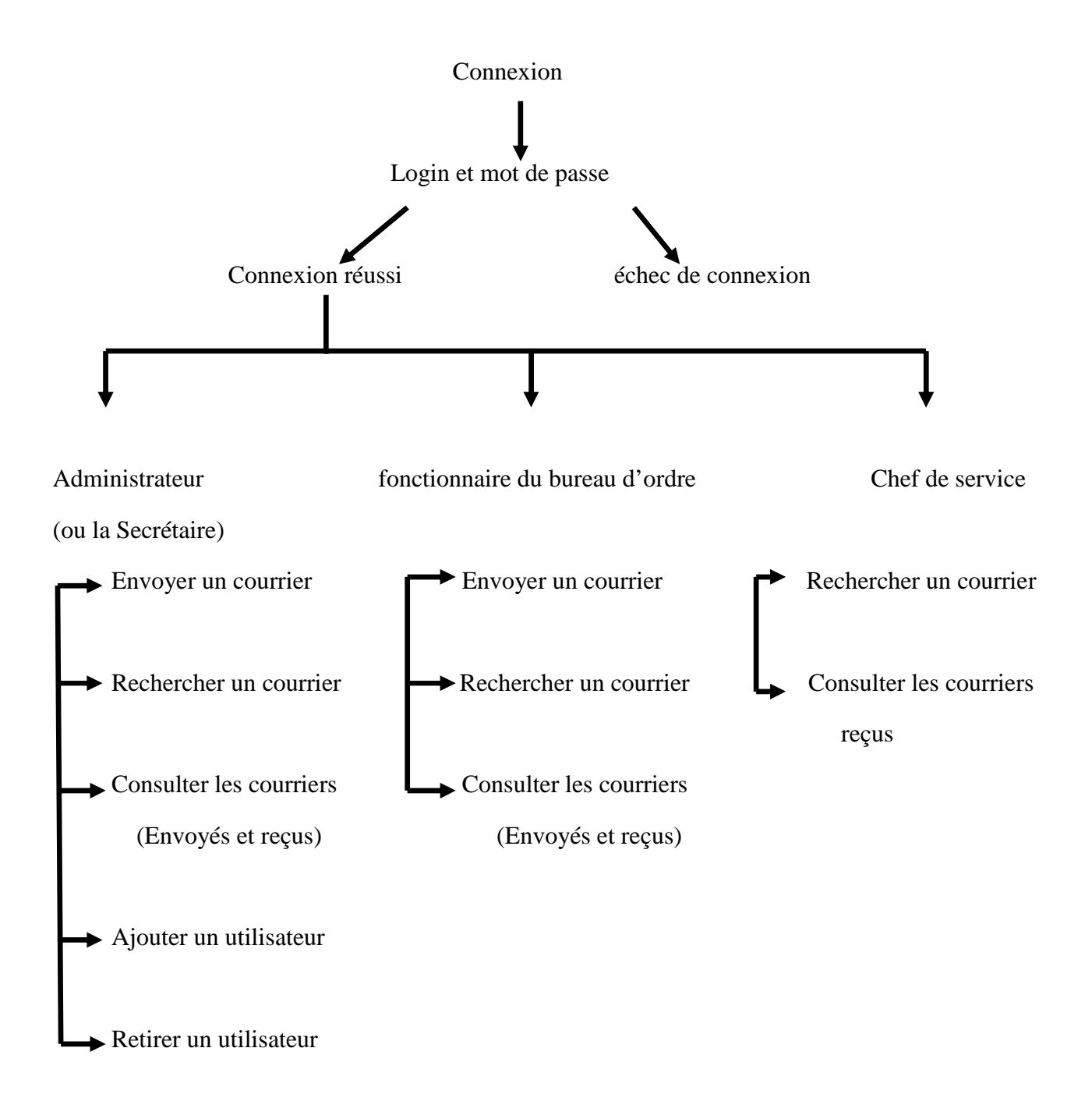

### **3- Présentation de l'application**

Sur la base de la conception présentée précédemment, l'application développée offre, selon le profil de l'utilisateur, un menu qui correspond à ses besoins.

**a- Page d'accueil :**

L'accès à l'application se fait par une connexion : login et un mot de passe propre à chaque utilisateur.

L'interface de connexion se présente sous cette forme :

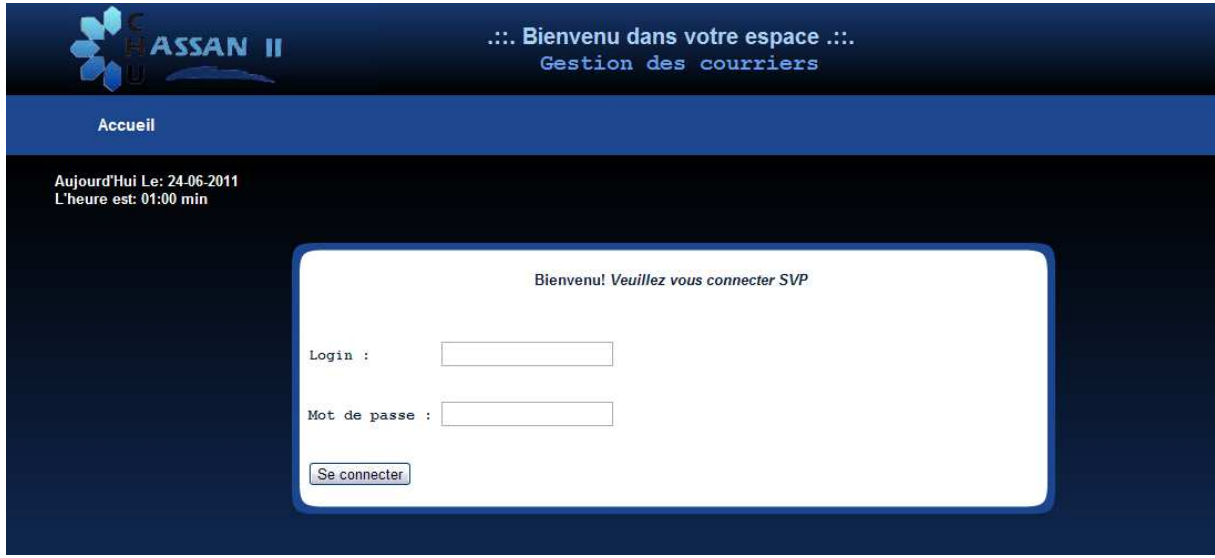

Figure 5:Page d'accueil

#### **b- Menu :**

Après la connexion, chaque utilisateur pourra accéder à la page principale du site selon sa fonction :

- Si le login correspond a celui de l'administrateur, voici son propre espace de travail

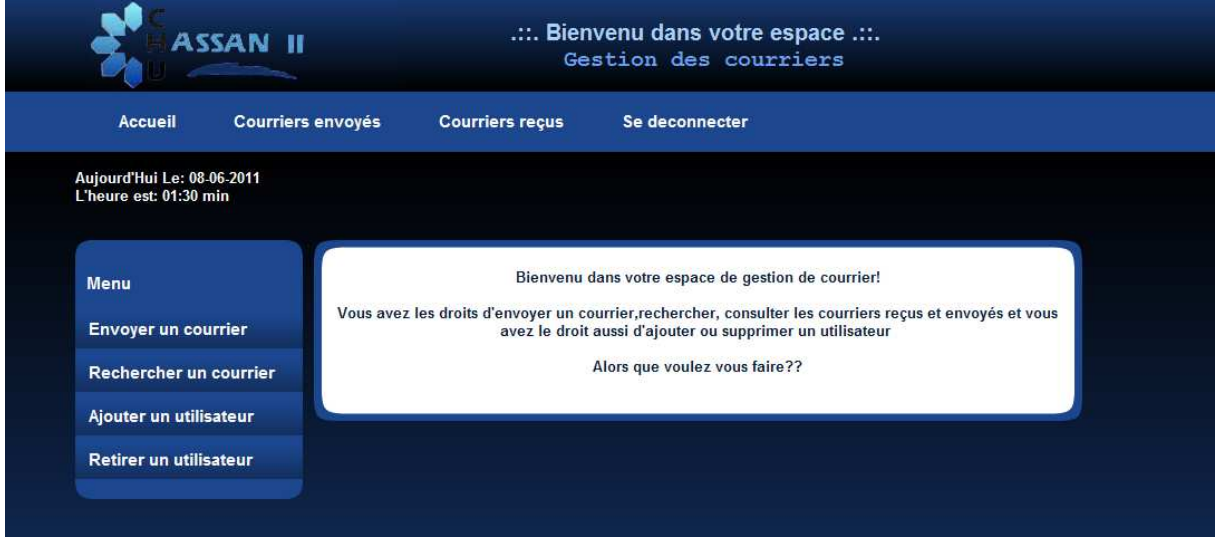

Figure 6: Menu administrateur

> Si le login correspond à celui d'un fonctionnaire du bureau d'ordre :

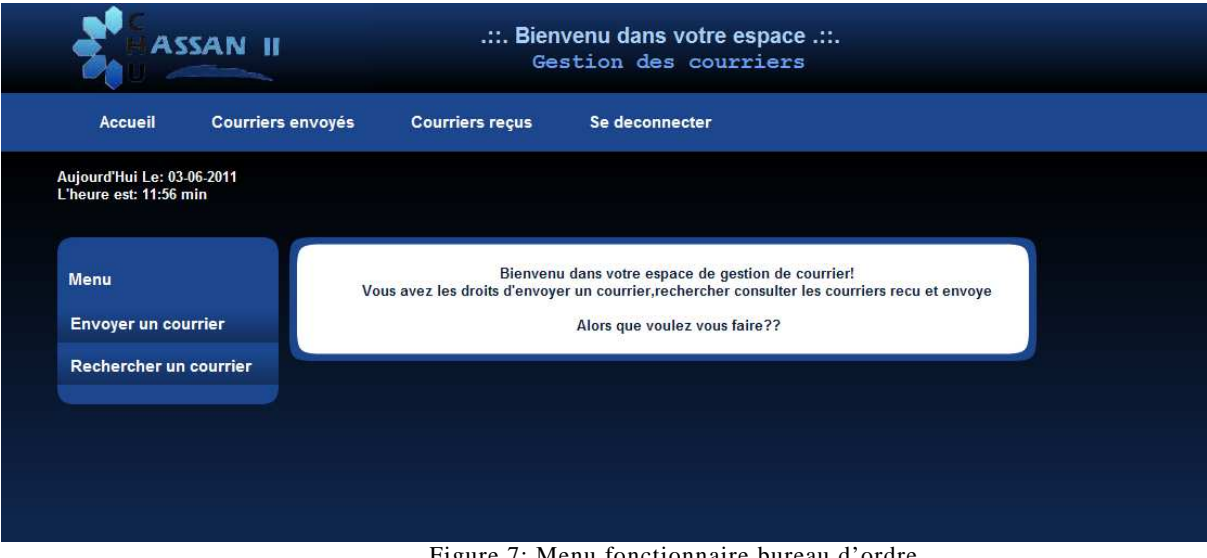

Figure 7: Menu fonctionnaire bureau d'ordre

- Si l'utilisateur est un chef de service, voici sa page principale :

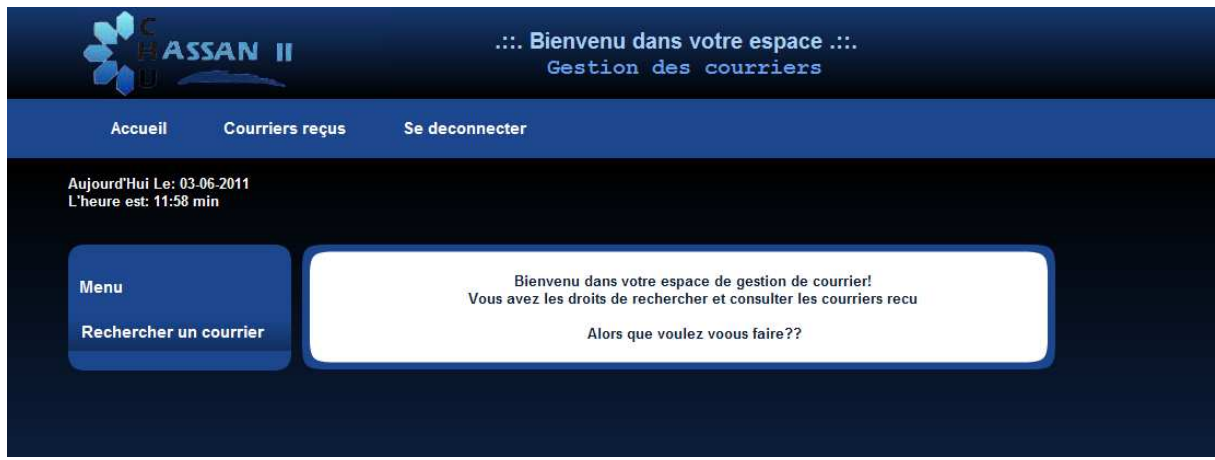

Figure 8: Menu chef de service

**c- Envoyer un courrier :**

L'envoi d'un courrier consiste à remplir les champs suivants :

- i. Le titre de courrier
- ii. L'objet de courrier

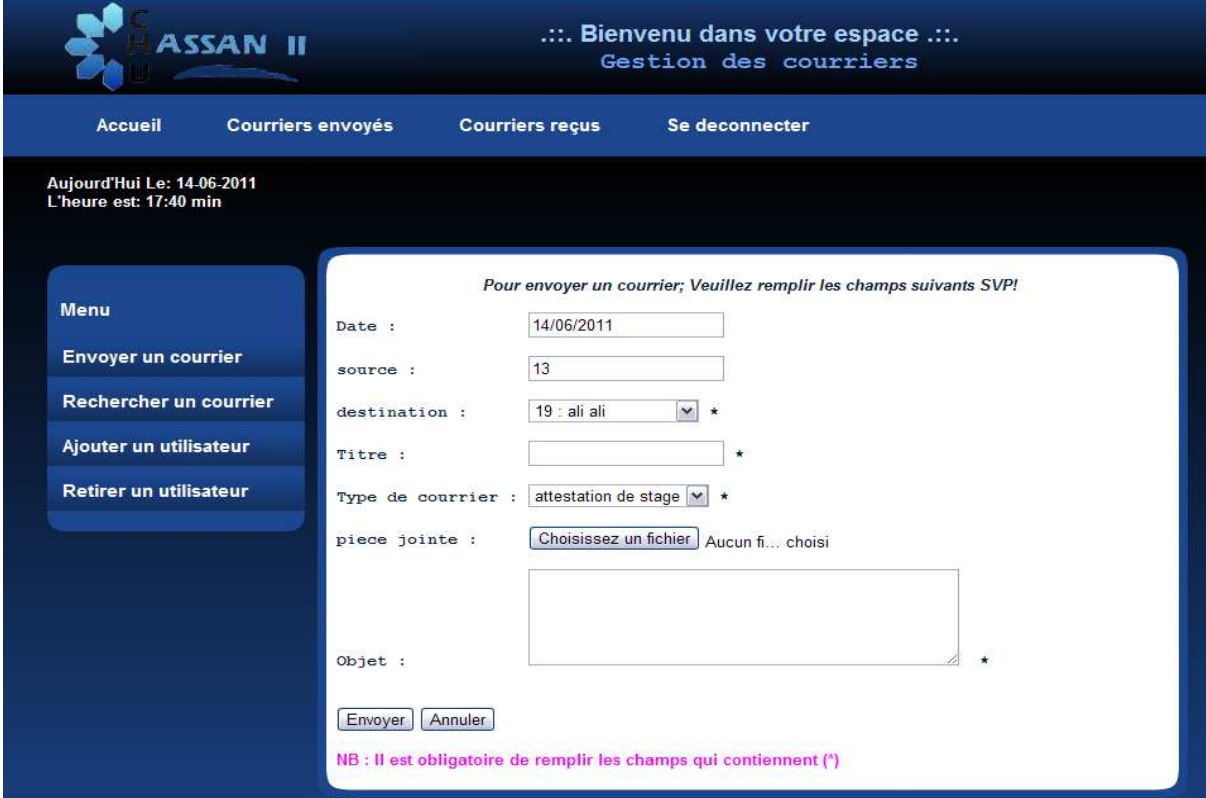

Figure 9: Envoyer un courrier

**d- Rechercher un courrier :**

La recherche d'un courrier se fait selon les critères suivants :

- > le type de courrier
- > la date du courrier

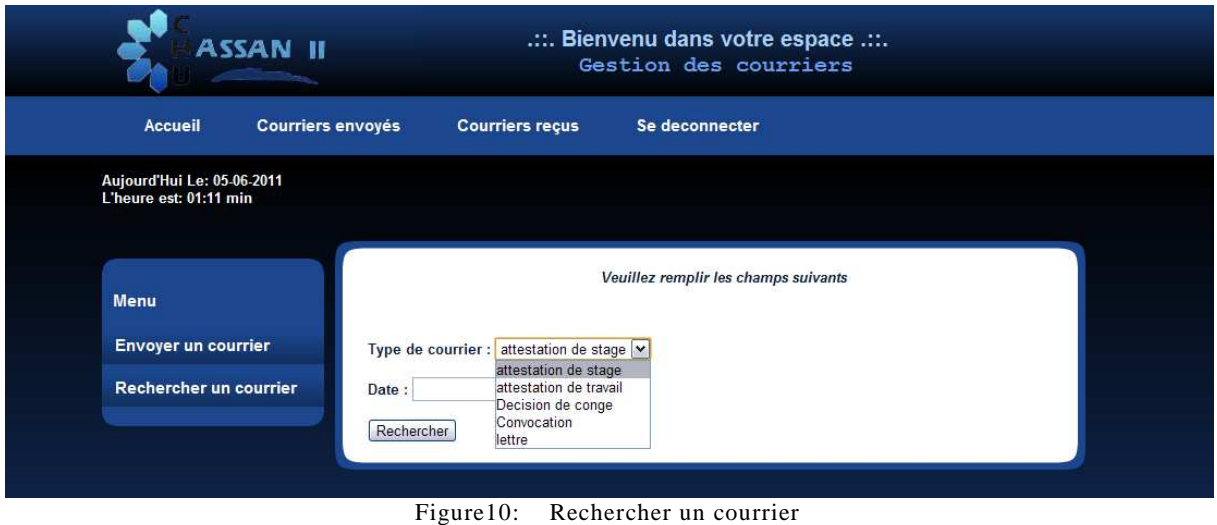

 S'il n'y a aucun résultat trouvé un message d'information s'affiche indique qu'il n'y a aucun résultat trouvé

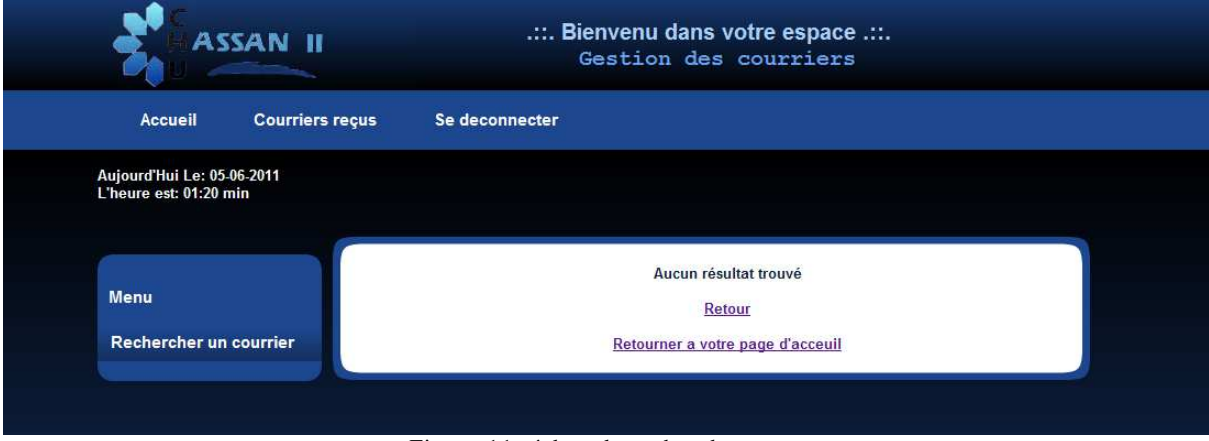

Figure 11: échec de recherche

#### Sinon

| <b>ASSAN II</b>                                      |  |                     | .::. Bienvenu dans votre espace .::.<br>Gestion des courriers |                    |                                            |               |                          |                 |
|------------------------------------------------------|--|---------------------|---------------------------------------------------------------|--------------------|--------------------------------------------|---------------|--------------------------|-----------------|
| <b>Courriers envoyés</b><br>Accueil                  |  |                     | <b>Courriers reçus</b>                                        |                    | Se deconnecter                             |               |                          |                 |
| Aujourd'Hui Le: 07-06-2011<br>L'heure est: 01:41 min |  |                     |                                                               |                    |                                            |               |                          |                 |
| <b>Menu</b>                                          |  |                     |                                                               |                    |                                            |               |                          |                 |
| <b>Envoyer un courrier</b>                           |  | <b>Numero</b><br>41 | <b>Titre</b><br>decision                                      | date<br>07/06/2011 | type de courrier<br>decision de conge   13 | <b>Source</b> | <b>Destination</b><br>20 | Etat<br>non_lus |
| Rechercher un courrier                               |  |                     |                                                               |                    |                                            |               |                          |                 |
| Ajouter un utilisateur                               |  |                     |                                                               |                    |                                            |               |                          |                 |

Figure 12: recherche réussie

#### **e- Ajouter un utilisateur :**

Pour ajouter un nouvel utilisateur, il faut indiquer son login, son nom, son prénom, son mot de passe, sa fonction, et son service

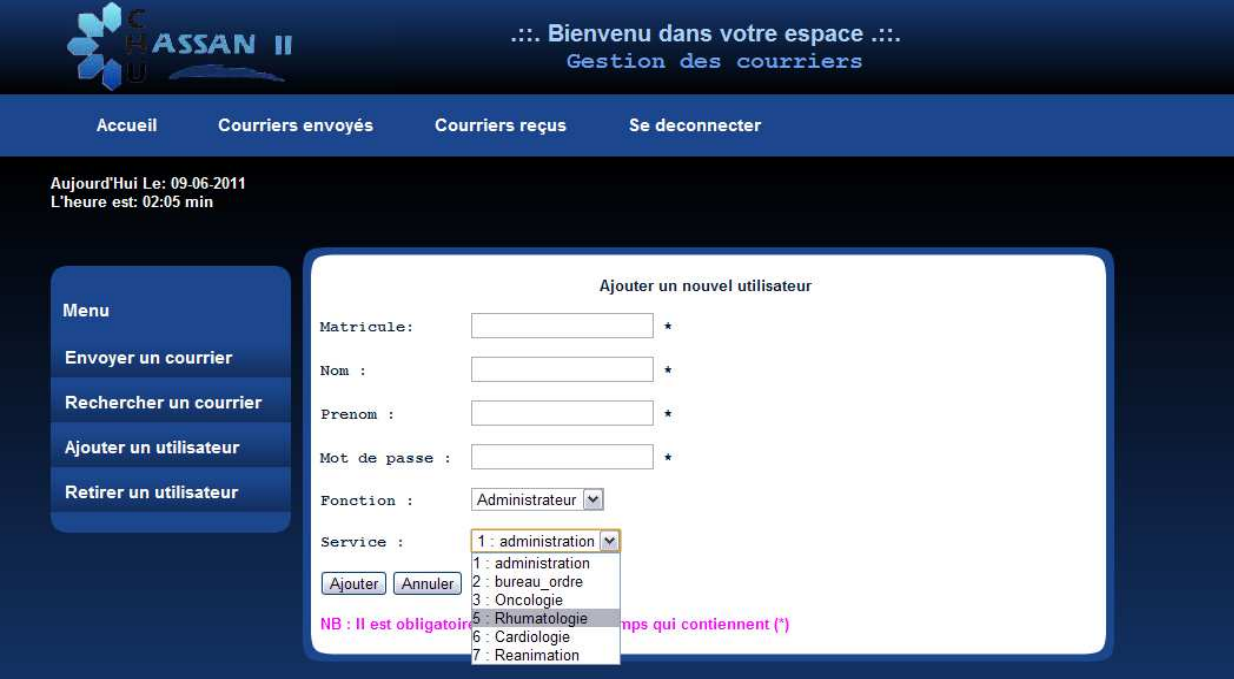

Figure 13: Ajouter un nouvel utilisateur

- Si le login saisi existe dans la table utilisateurs (Voir annexe), un message d'erreur s'affiche indique que ce login existe déjà ;
- Ainsi si la fonction de l'utilisateur choisi est un chef de service et que ce service possède déjà un chef, un message s'affiche indiquant que le service possède déjà son chef.
	- **f- Retirer un utilisateur :**

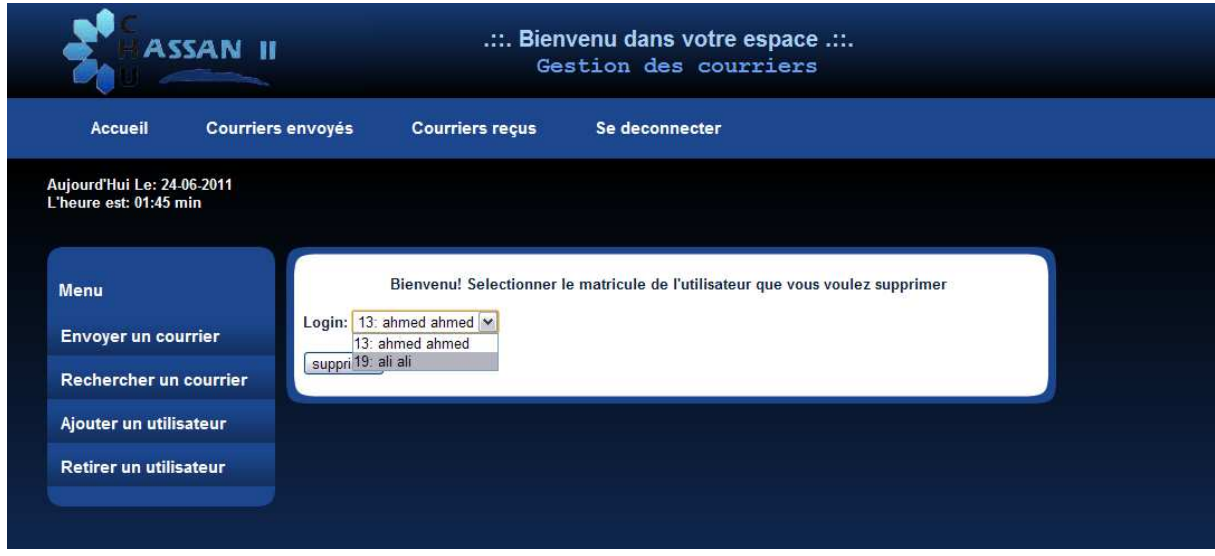

Figure 14: Retirer un utilisateur

Le retrait d'un utilisateur se fait via une interface qui contient un champ login, ce champ se charge dynamiquement à chaque fois où un utilisateur est ajouté ou supprimé.

#### **g- Consultation des courriers envoyés et reçus :**

- *Courriers envoyés :*

| ASSAN II                                             |                   | .::. Bienvenu dans votre espace .::.<br>Gestion des courriers |                |                      |                    |  |  |  |  |
|------------------------------------------------------|-------------------|---------------------------------------------------------------|----------------|----------------------|--------------------|--|--|--|--|
| <b>Accueil</b>                                       | Courriers envoyés | <b>Courriers reçus</b>                                        | Se deconnecter |                      |                    |  |  |  |  |
| Aujourd'Hui Le: 15-06-2011<br>L'heure est: 04:14 min |                   |                                                               |                |                      |                    |  |  |  |  |
| <b>Menu</b>                                          |                   | la liste des courriers envoyés                                |                |                      |                    |  |  |  |  |
| Envoyer un courrier                                  | <b>Numero</b>     | <b>Titre</b>                                                  | date           | type de courrier     | <b>Destination</b> |  |  |  |  |
| Rechercher un courrier                               | 28                | salam                                                         | 03/06/2011     | attestation de stage | 20                 |  |  |  |  |
|                                                      | 38                | attestation                                                   | 11/06/2011     | attestation de stage | 28                 |  |  |  |  |
|                                                      | 39                | attestation                                                   | 11/06/2011     | attestation de stage | 13                 |  |  |  |  |
|                                                      | 44                | azeaze                                                        | 11/06/2011     | attestation de stage | 13                 |  |  |  |  |
|                                                      | 45                | azeaze                                                        | 11/06/2011     | attestation de stage | 13                 |  |  |  |  |
|                                                      |                   |                                                               |                |                      |                    |  |  |  |  |
|                                                      | 46                | clsnclski                                                     | 11/06/2011     | attestation de stage | 19                 |  |  |  |  |
|                                                      | 48                | attesdtatio.                                                  | 11/06/2011     | attestation de stage | 13                 |  |  |  |  |

Figure15: lister des courriers envoyés

En cliquant sur un courrier, une autre page qui s'affiche contenant toute les informations de ce courrier ; la date d'envoie, le numéro, le titre, le type de courrier, la destination et l'objet et le contenu de la pièce jointe

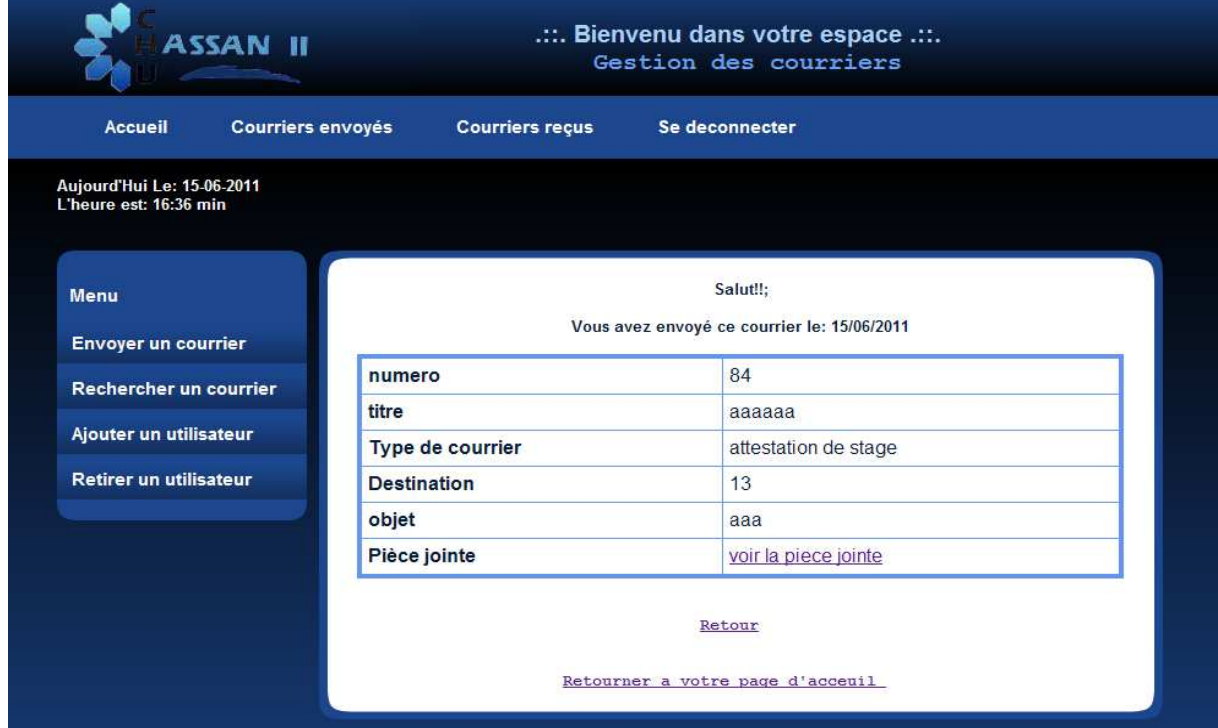

Figure 16: le contenu d'un courrier envoyé

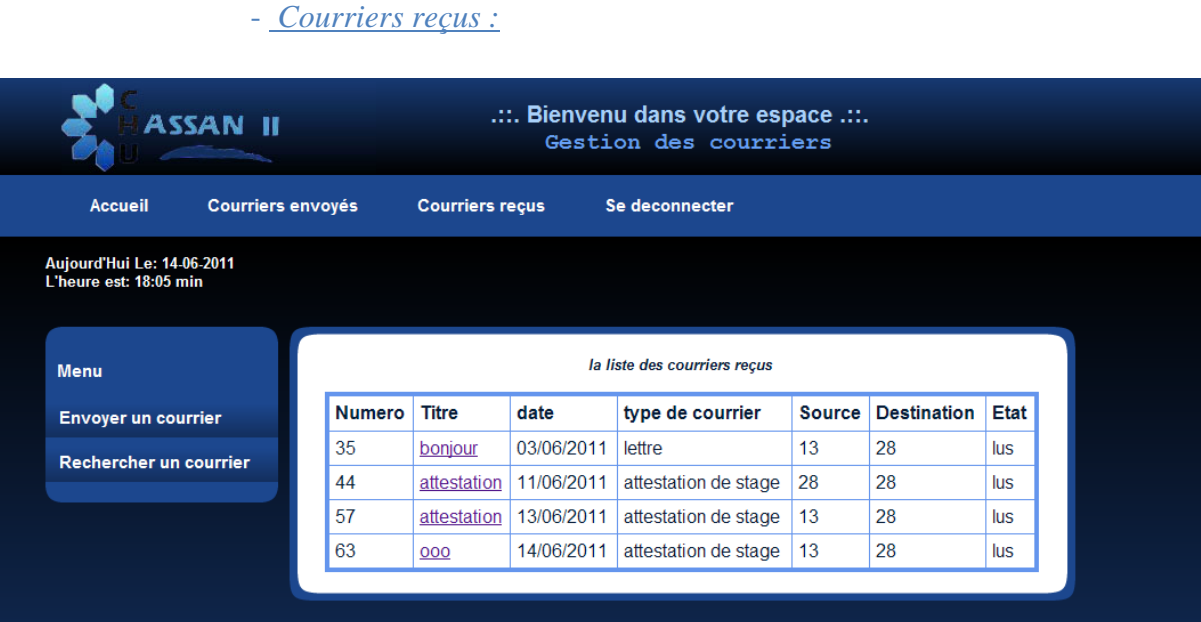

Figure 17: lister les courriers reçus

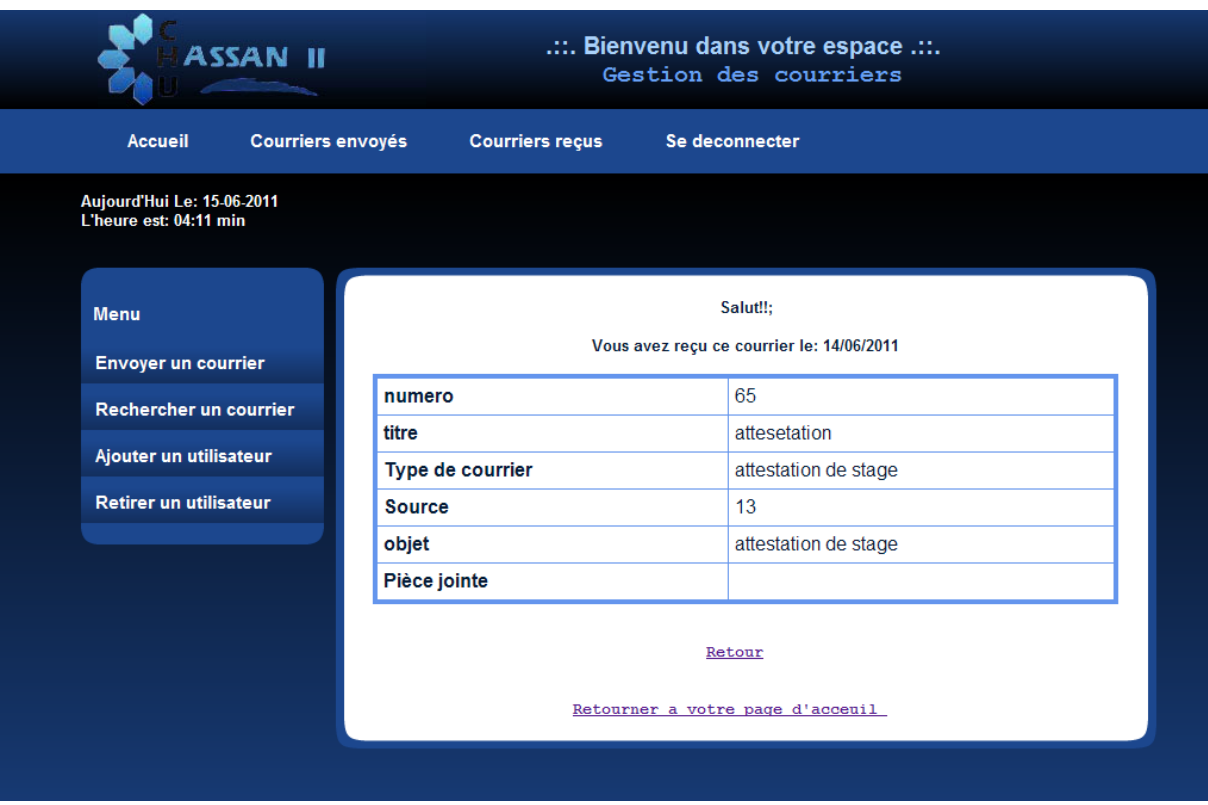

Figure 18: le contenu d'un courrier reçu

#### **h- La réception de nouveaux courriers :**

Lorsqu'un utilisateur reçoit un nouveau courrier, un message d'avertissement s'affiche dans sa page d'accueil

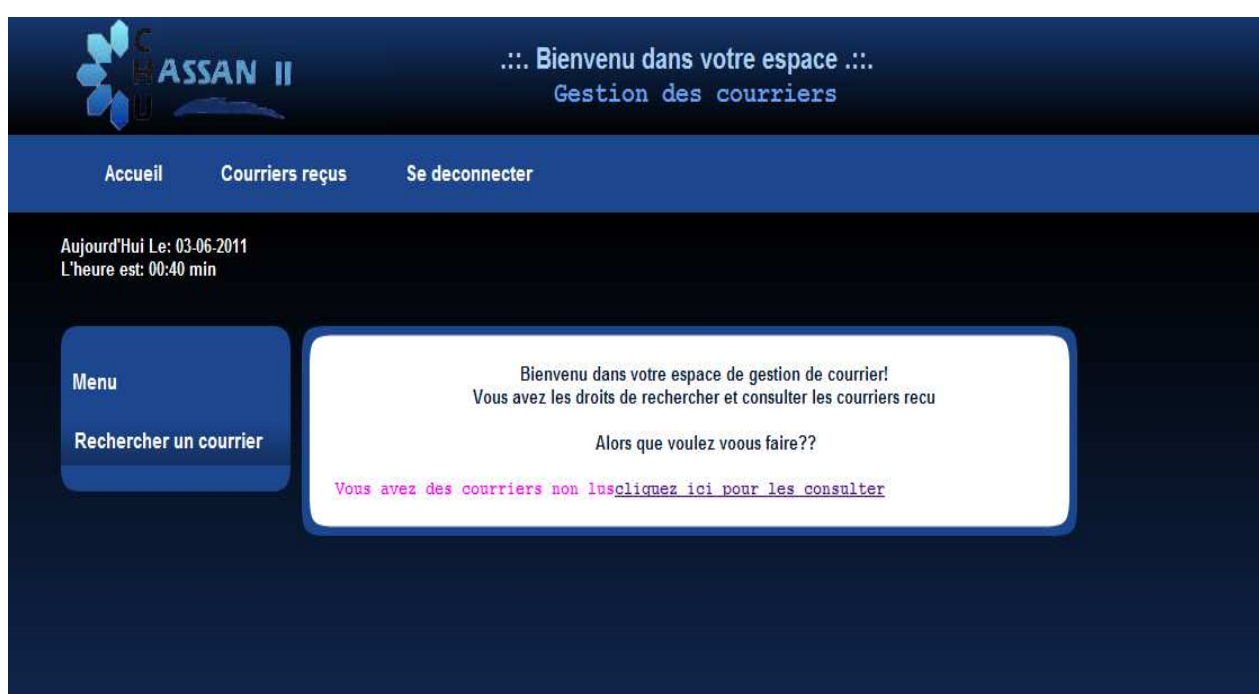

Figure 19: La réception d'un nouveau courrier

#### **i-Déconnexion :**

Lorsque l'utilisateur se déconnecte, il est redirigé directement vers la page d'accueil

## **CONCLUSION**

La réalisation du projet «Gestion des courriers » m'a permis de développer des compétences tant sur le plan technique que sur le plan humain.

D'un point de vue technique, j'ai pu mettre en application les connaissances acquises théoriquement dans notre formation notamment la conception de sites web.

D'un point de vue humain, le projet m'a permis d'être plus indépendante et plus autonome. Il m'a également permis d'avoir un aperçu sur le monde du travail car j'étais face à un client, à qui je dois rendre des comptes : j'avais un Cahier des charges et des délais à respecter.

A ce jour, les objectifs du projet ont été atteints car l'application répond aux exigences du cahier des charges et l'application est opérationnelle. Elle sera accessible après avoir été mise en ligne à l'adresse www.chufes.ma. Cependant, il serait intéressant d'effectuer un sondage dans les différents services du CHU pour déterminer les améliorations éventuelles à lui apporter

## **Annexe : code de création des tables**

Table utilisateurs

**CREATE TABLE** users ( `matriculation` VARCHAR( 20 ) **NOT NULL** , `Nom` VARCHAR( 20 ) **NOT NULL** , `Prenom` VARCHAR( 20 ) **NOT NULL** , `Fonction` VARCHAR( 20 ) **NOT NULL** , `id\_Service` VARCHAR( 20 ) **NULL** , `Motdepasse` VARCHAR( 20 ) **NOT NULL** , **PRIMARY KEY** ( `matriculation` ) );

Table des courriers reçus

**CREATE TABLE** courriers\_recu ( `Numero` INT( 30 ) **NOT NULL AUTO\_INCREMENT PRIMARY KEY** , `type\_courr` VARCHAR(30) **NOT NULL** , `titre` VARCHAR(30) **NOT NULL** , `objet` TEXT **NOT NULL** , `sourceVARCHAR(30)**NOTNULL** , `destination` VARCHAR(30) **NOT NULL** , `date` DATE **NOT NULL,**  `etat` VARCHAR(10) **NOT NULL,**   $\cdot$ 

Table des courriers envoyes

**CREATE TABLE** courriers\_env ( `Numero` INT( 30 ) **NOT NULL AUTO\_INCREMENT PRIMARY KEY** , `type\_courr` VARCHAR(30) **NOT NULL** , `objet` TEXT **NOT NULL** , `destination` VARCHAR(30) **NOT NULL** , `source` VARCHAR(30) **NOT NULL** , `titre` VARCHAR(30) **NOT NULL** , `date` DATE **NOT NULL,**  ) ;

Table des services

**CREATE TABLE** services ( `id\_service` INT( 10 ) **NOT NULL PRIMARY KEY** , `libelle` VARCHAR(30) **NOT NULL** ,  $)$ ;

#### Table de type des courriers

**CREATE TABLE** type\_courr ( `libelle` VARCHAR(30) **NOT NULL PRIMARY KEY** ,  $)$ ;

Table des pieces\_jointes

**CREATE TABLE** piece\_jointe ( `id\_piece\_jointe` INT( 30 ) **NOT NULL AUTO\_INCREMENT PRIMARY KEY** , `libelle\_pj` VARCHAR(30) **NOT NULL** , `lien` VARCHAR(30) **NOT NULL** ,  $)$ ;

# **Bibliographie**

- UML 2 Analyse et Conception, mise en œuvre guidée avec étude de cas, « Joseph Gabay et David Gabay »
- PHP 5 Avancé, 4ème édition, **«** Éric Daspet Cyril Pierre de Geyer »
- Règlement intérieur du centre hospitalier universitaire Hassan II.

# **GLOSSAIRE**

- SI : Système d'information
- CHU : Centre Hospitalier Universitaire
- KVM : Keyboard, Video/Visual display unit, Mouse
- DNS : Domain Name Server
- RTC : Réseau Téléphonique Commuté
- SIH : Système d'Information Hospitalier